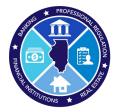

## 2024 AMC National Registry Report

How to submit the yearly AMC National Registry Report

## Step 1: Log into IDFPR Web Portal

https://online-dfpr.micropact.com/Default.aspx

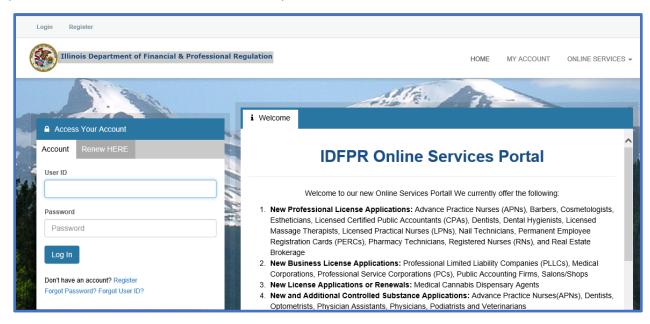

**Note:** If you have issues registering or logging in with your User ID/Password email <a href="mailto:fpr.realestateappraisal@illinois.gov">fpr.realestateappraisal@illinois.gov</a>

Step 2: Click "Online Services"

Step 3: In drop-down click "AMC National Registry Report"

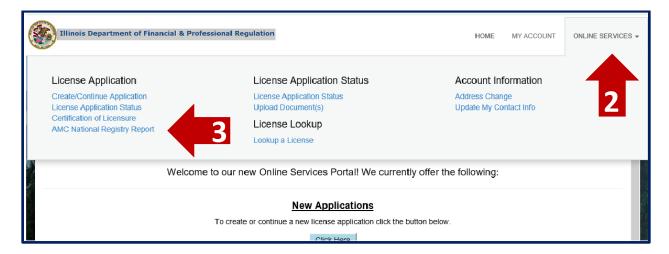

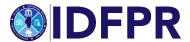

**Step 4:** Begin the application – click "Start"

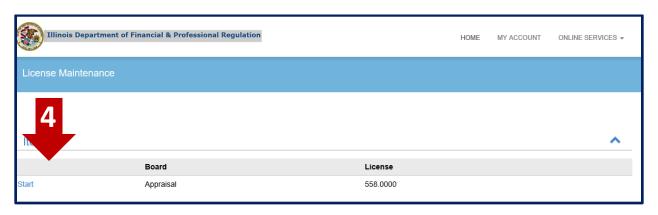

Navigate through the questions to complete: Click "next" button when each section is complete

When submitted and paid: An automated "payment confirmation" will be sent upon the submission of the report. An additional email receipt will be sent when the report is filed and accepted into our database.

If any information is incorrect, or you have questions please contact:

email: fpr.realestateappraisal@illinois.gov or phone: 217-785-9643

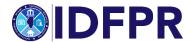